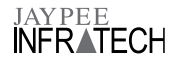

# **INSTRUCTIONS FOR REMOTE E-VOTING**

Pursuant to the provisions of Section 108 of the Companies Act, 2013 read with Rule 20 of the Companies (Management and Administration) Rules, 2014, as amended from time to time and Regulation 44 of the Securities and Exchange Board of India (Listing Obligations and Disclosure Requirements) Regulations, 2015, the Company is pleased to provide remote e-voting facility to its members to enable them to exercise their right to vote in respect of the business(es) to be transacted at the 12th Annual General Meeting of the Company scheduled to be held on **Thursday, 26th September, 2019 at 11.00 A.M.** The Company has engaged National Securities Depositories Limited (NSDL) as the authorized agency to provide the remote e-voting facility.

The remote e-voting facility will be available during the following period:

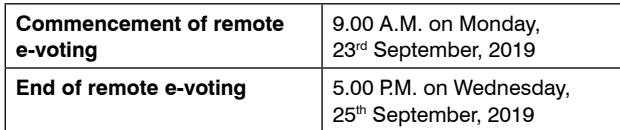

A person, whose name is recorded in the register of members or in the register of beneficial owners maintained by the depositories as on the cut-off date only shall be entitled to avail the facility of remote e-voting as well as voting at the Annual General Meeting (AGM) through ballot papers. The cut-off date for the purpose of remote e-voting is **Friday, 20th September, 2019.**

During the aforesaid voting period, the members of the Company, holding shares either in physical form or in dematerialized form, as on the cut-off date i.e, as on **Friday, 20th September, 2019,** may cast their vote by remote e-voting. The remote e-voting module shall be disabled by NSDL for voting thereafter. Once the vote on a resolution is cast by the member, the member shall not be allowed to change it subsequently.

A member may participate in the AGM even after exercising his right to vote through remote e-voting but shall not be allowed to vote again at the AGM. Any vote cast by such shareholder through ballot shall not be counted.

This communication is an integral part of the Notice dated  $21<sup>st</sup>$ , August, 2019 for the 12<sup>th</sup> Annual General Meeting scheduled to be held on Thursday, 26<sup>th</sup> September, 2019.

# **I. The Procedure and instructions for remote e-voting at NSDL**

The way to vote electronically on NSDL e-Voting system consists of "Two Steps" which are mentioned below:

 **Step 1 : Log-in to NSDL e-Voting system at** *https://www. evoting.nsdl.com/*

 **Step 2 : Cast your vote electronically on NSDL e-Voting system.**

 **Details on Step 1 is mentioned below:**

# **How to Log-in to NSDL e-Voting website?**

- 1. Visit the e-Voting website of NSDL. Open web browser by typing the following URL: *https://www.evoting.nsdl.com/* either on a Personal Computer or on a mobile.
- 2. Once the home page of e-Voting system is launched, click on the icon "Login" which is available under 'Shareholders' section.

3. A new screen will open. You will have to enter your User ID, your Password and a Verification Code as shown on the screen.

*Alternatively, if you are registered for NSDL eservices i.e. IDEAS, you can log-in at https://eservices.nsdl.com/ with your existing IDEAS login. Once you log-in to NSDL eservices after using your log-in credentials, click on e-Voting and you can proceed to Step 2 i.e. Cast your vote electronically.*

4. Your User ID details are given below:

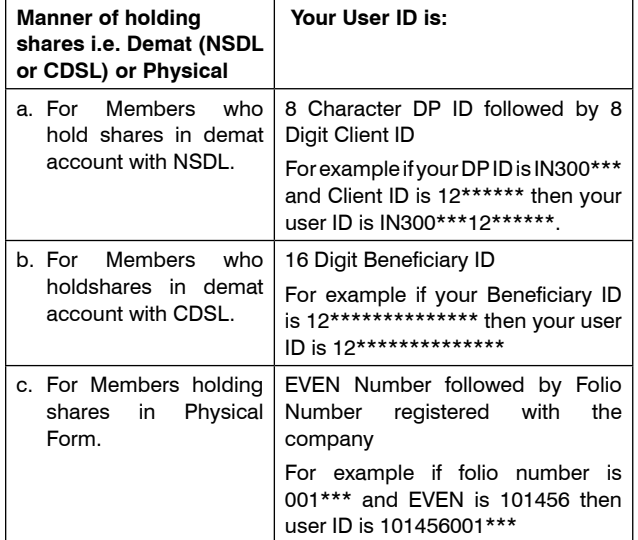

- 5. Your password details are given below:
	- a) If you are already registered for e-Voting, then you can us your existing password to login and cast your vote.
	- b) If you are using NSDL e-Voting system for the first time, you will need to retrieve the 'initial password' which was communicated to you. Once you retrieve your 'initial password', you need to enter the 'initial password' and the system will force you to change your password.
	- c) How to retrieve your 'initial password'?
		- If your email ID is registered in your demat account or with the company, your 'initial password' is communicated to you on your email ID. Trace the email sent to you from NSDL from your mailbox. Open the email and open the attachment i.e. a .pdf file. Open the .pdf file. The password to open the .pdf file is your 8 digit client ID for NSDL account, last 8 digits of client ID for CDSL account or folio number for shares held in physical form. The .pdf file contains your 'User ID' and your 'initial password'.
		- (ii) If your email ID is not registered, your 'initial password' is communicated to you on your postal address.
- 6. If you are unable to retrieve or have not received the "Initial password" or have forgotten your password:
	- a) Click on **"Forgot User Details/Password?"** (If you are holding shares in your demat account with NSDL or

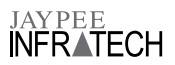

CDSL) option available on www.evoting.nsdl.com.

- b) **Physical User Reset Password?"** (If you are holding shares in physical mode) option available on www. evoting.nsdl.com.
- c) If you are still unable to get the password by aforesaid two options, you can send a request at evoting@nsdl.co.in mentioning your demat account number/folio number, your PAN, your name and your registered address.
- d) Members can also use the OTP (One Time Password) based login for casting the votes on the e-Voting system of NSDL.
- 7. After entering your password, tick on Agree to "Terms and Conditions" by selecting on the check box.
- 8. Now, you will have to click on "Login" button.
- 9. After you click on the "Login" button, Home page of e-Voting will open.

### **Details on Step 2 is given below:**

#### **How to cast your vote electronically on NSDL e-Voting system?**

- 1. After successful login at Step 1, you will be able to see the Home page of e-Voting. Click on e-Voting. Then, click on Active Voting Cycles.
- 2. After click on Active Voting Cycles, you will be able to see all the companies "EVEN" in which you are holding shares and whose voting cycle is in active status.
- 3. Select "EVEN" of company for which you wish to cast your vote.
- 4. Now you are ready for e-Voting as the Voting page opens.
- 5. Cast your vote by selecting appropriate options i.e. assent or dissent, verify/modify the number of shares for which you wish to cast your vote and click on "Submit" and also "Confirm" when prompted.
- 6. Upon confirmation, the message "Vote cast successfully" will be displayed.
- 7. You can also take the printout of the votes cast by you by clicking on the print option on the confirmation page.
- 8. Once you confirm your vote on the resolution, you will not be allowed to modify your vote.

# **General Guidelines for shareholders**

- 1. Institutional shareholders (i.e. other than individuals, HUF, NRI etc.) are required to send scanned copy (PDF/JPG Format) of the relevant Board Resolution/ Authority letter etc. with attested specimen signature of the duly authorized signatory(ies) who are authorized to vote, to the Scrutinizer by e-mail to atyagi53@gmail.com with a copy marked to evoting@nsdl.co.in.
- It is strongly recommended not to share your password with any other person and take utmost care to keep your password confidential. Login to the e-voting website will be disabled upon five unsuccessful attempts to key in the correct password. In such an event, you will need to go through the "Forgot User Details/Password?" or "Physical User Reset Password?" option available on www.evoting.nsdl.com to reset the password.
- 3. In case of any queries, you may refer the Frequently Asked Questions (FAQs) for Shareholders and e-voting user manual for Shareholders available at the download section of www.evoting.nsdl.com or call on toll free no.: 1800-222-990 or send a request at evoting@nsdl.co.in

NOTE: Shareholders who have forgotten their USER DETAILS/ PASSWORD can reset their password by using "Forgot User Details/Password?" or "Physical User Reset Password?" option available on www.evoting.nsdl.com.

In case Shareholders are holding shares in demat mode, USER-ID is the combination of (DPID+ClientID).

In case Shareholders are holding shares in physical mode, USER-ID is the combination of (Even No+Folio No).

- II. You can also update your mobile number and e-mail id in the user profile details of the folio which may be used by the Company for sending future communication(s).
- III. The voting rights of members shall be as per the number of equity shares of the Company held by the member as on Friday, 20<sup>th</sup> September, 2019, being the cut-off date. Members are eligible to cast their vote electronically only if they are holding shares as on the said date.
- IV. Members who have acquired shares of the Company after dispatch of the Notice and before the Book Closure and holding shares as on the cut-off date i.e., on Friday, 20<sup>th</sup> September, 2019, may follow the same instructions as mentioned above for remote e-voting. Any person who is not a member as on the cut-off date should treat this Notice for information purpose only.
- V. Mr. Ashok Tyagi, Practicing Company Secretary (Membership No. FCS 2968, CP No. 7322) has been appointed as the Scrutinizer and Ms. Neha Jain, Practicing Company Secretary (Membership No. ACS 30822, CP No. 14344) as the Alternate Scrutinizer, to scrutinize the remote e-voting process and voting through Ballot paper (Polling) at the Meeting, in a fair and transparent manner and the Scrutinizer and the Alternate Scrutinizer have given their consent for appointment and will be available for the said purpose.
- VI. The Chairman shall at the end of discussion on the resolutions on which voting is to be held, allow voting with the assistance of scrutinizer, by use of "Ballot Paper" or "Polling Paper" for all those members who are present at the AGM but have not cast their votes by availing the remote e-voting facility.
- VII. The Scrutinizer shall after the conclusion of voting at the general meeting, will count the votes cast at the meeting and unblock the votes cast through remote e-voting in prescribed manner in the presence of at least two witnesses not in employment of the Company and shall make, not later than three days of the conclusion of the Meeting, a consolidated scrutinizer's report of the total votes cast in favour or against, if any, to the Chairman or a person authorized by him in writing, who shall countersign the same and declare the result of the voting forthwith.
- VIII. Subject to receipt of sufficient votes, the resolution(s) shall be deemed to be passed on the date of the 12<sup>th</sup> Annual General Meeting of the Company scheduled to be held on Thursday, 26<sup>th</sup> September, 2019. The Results shall be declared within three days from the conclusion of the Meeting. The Results declared alongwith the consolidated Scrutinizer's Report shall be placed on the Company's website at www. jaypeeinfratech.com and of NSDL https://www.evoting.nsdl. com/downloadsAndResults.aspx and will be simultaneously communicated to the Stock Exchanges.
- IX. In case you have any queries or issues regarding e-voting, you may refer the Frequently Asked Questions ("FAQs") and e-voting manual available at www.evoting.nsdl.com, under help section or write an email to evoting@nsdl.co.in